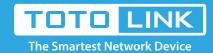

# How to Find Router's Firmware Version?

It is suitable for : N100RE, N150RH, N150RT, N151RT, N200RE, N210RE, N300RT,

N300RH, N300RH, N300RU, N301RT, N302R Plus, N600R, A702R, A850, A800R, A810R, A3002RU, A3100R, T10, A950RG, A3000RU

**Application introduction:** Password can ensure the security of your wireless network. In case you forget the Password, follow steps below to restore it.

#### STEP-1:

Connect your computer to the router by cable or wireless, then login the router by entering http://192.168.0.1 into the address bar of your browser.

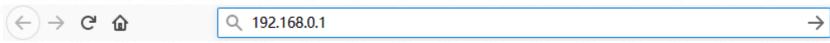

The default access address varies depending on the actual situation. Please find it on the bottom label of the product.

#### STEP-2:

User Name and Password are required, by default both are **admin** in lowercase letter. Click **LOGIN**.

## **USER LOGIN**

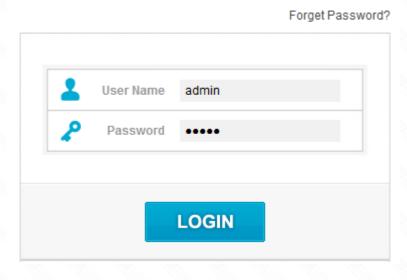

### STEP-3:

First, the **Easy Setup** page will turn up for basic and quick settings, you can find the short firmware version on the top left corner. See below picture:

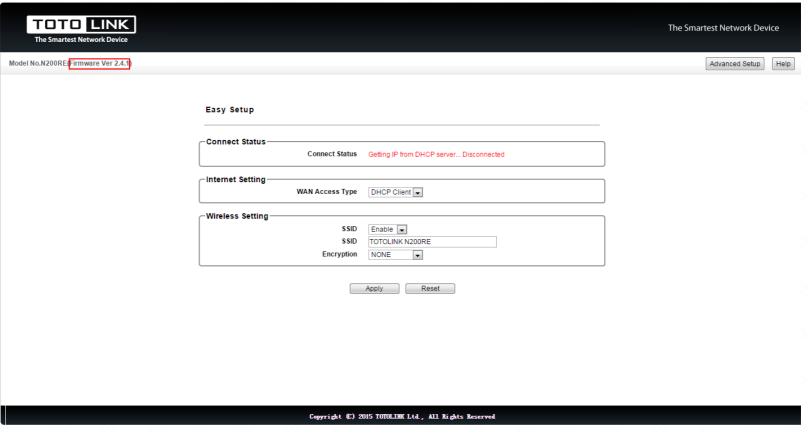

## STEP-4:

For full firmware version, please click **Advanced Setup** on top right corner. The **System Status** will show you full firmware version. See below red marked area:

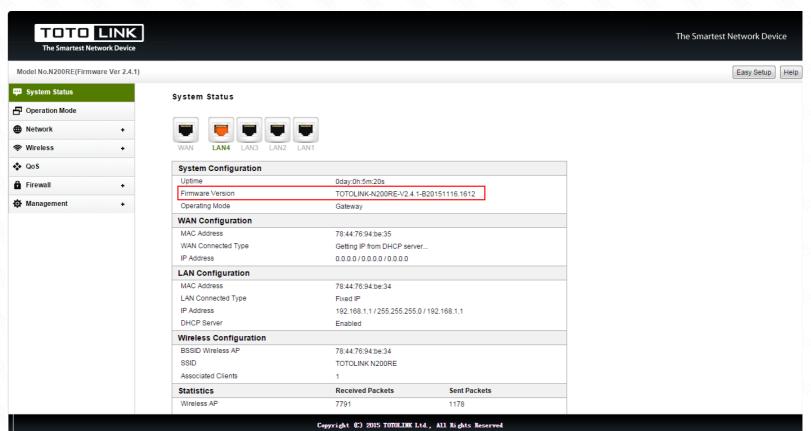